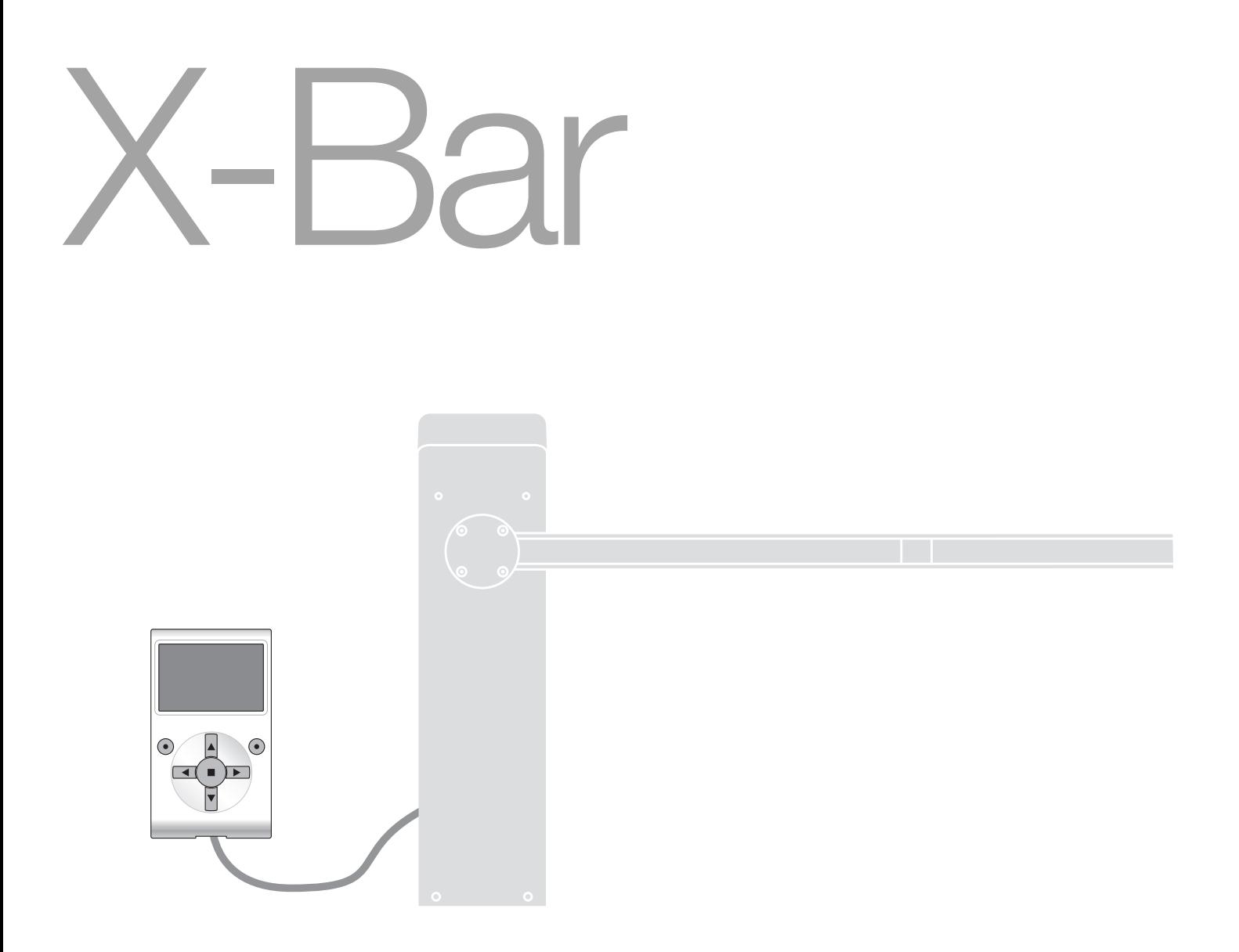

# **Programmable functions**

using the Oview programmer

**Nice** 

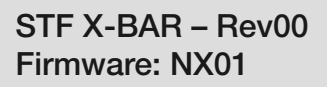

# **COMMON FUNCTIONS**

#### **name**

This parameter enables the user to assign the automation with a name other than the original, to facilitate identification (e.g. northern gate").

A name comprising maximum 24 characters, including spaces, is admitted.

#### **series**

This parameter can be set with a value from 0 to 63; the factory setting is "0".

The series is a number that has to be assigned to each gearmotor, receiver or other device potentially connectable on a BusT4 network, to define its "classification area". Subsequently, when using automations in a complex system, all devices with the same series number can be controlled simultaneously.

#### **address**

This parameter can be set with a value from 1 to 128; the factory setting is "2" for Receivers and 3 for Control Units. The address is a number that has to be assigned to each gearmotor, receiver or other device potentially connectable on a BusT4 network, to distinguish it from other devices in a **series**. Therefore all devices within a series must have a different address from one another.

#### **group**

This parameter can be set with a value from 1 to 14, or "None"; the factory setting is "None".

The function enables the user to assign a number to a device to be controlled (for example a gearmotor or other device potentially connectable to a BusT4 network), which enables this device to belong to a specific "command group".

Several devices, also if belonging to different **series**, can form part of the same group. Up to 14 groups of devices can be created and, in particular, the same device may be inserted in 4 different groups.

In a device network, use of this function enables:

**-** simultaneous control of different devices inserted in a **group**, even if some of these belong to different **series**;

**-** use of a single receiver, installed in one of the devices belonging to the group, to control all the devices belonging to this group.

#### **firmware version** *(not modifiable)*

This function enables the display of the version of the firmware present in a device.

#### **hardware version** *(not modifiable)*

This function enables the display of the version of the hardware present in a device.

#### **serial number** *(not modifiable)*

This function enables the display of the serial number identifying a specific device. This number is different for each device, even if of the same model.

#### **password management:**

This function is useful to restrict access by unauthorised personnel to all or some of the programming functions of a device. If a device is password protected, the user must perform the "log in" procedure to proceed with a programming session, followed by the "log out" procedure on completion of the programming procedure. *Note – the "log out" procedure enables the user to prevent access by unauthorised personnel, by re-activating the existing password.* **Caution!** – *When programming the password on several devices (for example in Oview, the Control unit, Receiver etc.), we recommend using the same password for all devices including Oview. This will avoid the need to repeat the login procedure each time the device is changed during use of Oview and the connected Software.*

Two types of password can be programmed on the devices (including Oview).

- the **user password**, comprising maximum 6 alphanumeric characters. **Caution!** Do not use uppercase letters.
- the **installer password**, comprising maximum 6 alphanumeric characters. **Caution!** Do not use uppercase letters.

## **CONTROL UNIT FUNCTIONS**

## **Installation**

#### **bluebus search**

This function enables start-up of the procedure for learning the devices connected to the Bluebus input and the HALT input of the control unit of an automation. **Important** – To activate the device search, press "Start".

## **Position search**

This function enables the measurement of the distance between the Closing limit position and Opening limit position (pole travel). This measurement is used by the control unit to ensure the calculation of the points at which the pole must start to decelerate during a manoeuvre and to determine the partial opening position. **Important** – To activate the position search, press "Start".

#### **Positions**

#### • **inverted rotation direction**

This parameter type is ON/OFF; the factory setting is "OFF" (standard motor rotation; the factory setting for pole rotation is to the left). This function enables the user to program the direction of motor rotation on an automation; in other words it enables the inversion of the Opening manoeuvre and Closing manoeuvre. **Important** – If this function is enabled, the positions must be memorised again.

#### • **deceleration on opening**

This function is expressed in degrees. During the opening manoeuvre this enables programming of the precise position at which the pole should start decelerating before reaching the limit switch. After programming the required point, press "**OK**" to save the value. **Important** – The deceleration point also depends on the speed of the manoeuvre and pole balancing.

#### • **partial open 1**

This function is expressed in degrees. During the opening manoeuvre this enables programming of the precise position at which the pole stops travel (partial open). After programming the required point, press "**OK**" to save the value.

#### • **deceleration on closing**

This function is expressed in degrees. During the closing manoeuvre this enables programming of the precise position at which the pole should start decelerating before reaching the limit switch. After programming the required point, press "**OK**" to save the value. **Important** – The deceleration point also depends on the speed of the manoeuvre and pole balancing.

#### **data deletion**

This function enables the user to delete the configuration of a control unit and the relative stored data, selecting items from a series. These items are:

❏ **positions**– enables deletion of all memorised positions;

❏ **bluebus devices** – enables deletion of the configuration of the Bluebus devices and the HALT input;

❏ **function values** – enables deletion of all values and settings of functions envisaged on the control unit;

❏ **mapping** – enables deletion of the values of motor force absorption memorised during execution of a manoeuvre. After deleting the data stored in the memory, the new values related to force absorption of the motor will be acquired during execution of the subsequent manoeuvres.

❏ **all** – enables the deletion of all data in the Control unit memory excluding the reserved parameters: series, address, hardware version, software version, serial number.

## **Basic parameters**

#### **automatic closure**

This parameter type is ON/OFF; the factory setting is "OFF". This function enables the activation of automatic closure at the end of an opening manoeuvre in the control unit of the automation. If the function is active (ON) the automatic closure manoeuvre starts at the end of the wait time programmed in the function "pause time".

If the function is not active (OFF) the Control unit operation mode is "semiautomatic".

#### **pause time**

This parameter is expressed in seconds and can be set with a value from 0 to 20 sec.; the factory setting is 20 sec. This function enables programming on the Control unit of the required wait time which must pass between the end of an Opening manoeuvre and the start of a Closing manoeuvre. **IMPORTANT** – This function is only enabled if the "automatic closure" function is active.

## **reclose after photo**

#### • **active**

This parameter type is ON/OFF; the factory setting is "OFF". The function enables the automation to remain in the Opening position only for the time required for vehicle or person transit. When this interval elapses the Automatic Closure manoeuvre is activated automatically, which in turn is started after a time as set in the function "wait time". **Important** – When the function is active (ON), operation varies according to the parameter set in the function "Automatic closure":

◆ with the function "Automatic closure" **active** (ON), the Opening manoeuvre is stopped immediately after disengagement of the photocells and, after the wait time set in "wait time", the automation starts up the Closure manoeuvre.

◆ with the function "Automatic closure" **not active** (ON), the automation completes the entire Opening manoeuvre (even if the photocells are disengaged beforehand) and, after the wait time set in "wait time", the automation starts up the Closure manoeuvre.

**Caution!** – The function "reclose after photo" is disabled automatically if Stop command is sent during the manoeuvre in progress, to stop the manoeuvre.

#### • **mode**

This parameter is factory set on the mode "open until disengage" The function has 2 operating modes:

❏ *open all – when this mode is enabled, if the safety devices (photocells) are activated during a Closure manoeuvre, the automation starts to perform a complete Opening manoeuvre. On the other hand, if the safety devices are disengaged, the automation starts up the automatic closure manoeuvre after the wait time as programmed in the function "closure delay time" has elapsed.*

❏ *open until disengage – when this mode is enabled, if the safety devices (photocells) are activated during a Closure manoeuvre, the automation starts to perform an Opening manoeuvre, which proceeds until the photocells are disengaged. At this point the manoeuvre is shut down and the automation starts the closure manoeuvre after the wait time as programmed in the function "closure delay time" has elapsed. Note – If the "Automatic closure" function is not active, the Control unit switches to "open all" mode.*

#### • **wait time**

This parameter is expressed in seconds and can be set with a value from 0 to 250 sec.; the factory setting is 5 sec. This function enables programming on the Control unit of the required wait time to pass between the end of an Opening manoeuvre and the start of a Closing manoeuvre.

#### **always close**

#### • **active**

This parameter type is ON/OFF; the factory setting is "OFF". This function is useful in the event of a power failure, even brief. In fact, during an Opening manoeuvre if the automation shuts down due to a power failure and the function **is active** (ON), the Closure manoeuvre is performed normally when the electrical power is restored. On the contrary, if the function **is not active** (OFF), the automation remains stationary when the power is restored. *Note – For reasons of safety, when the function is active, the Closure manoeuvre is preceded by a wait time as programmed in the function "pre-flash time".*

#### • **mode**

This parameter is factory set on the mode "always close" The function has 2 operating modes:

❏ *standard – For this mode, refer to the function "active" under the item "always close";*

❏ *save automatic closure – When this mode is activated, there are two possible results after a power failure: a) execution of automatic closure, observing the time as programmed in the function "pre-flash time", if the timeout interval of this time was in progress at the time of the power failure; b) execution of closure manoeuvre if automatic closure was in progress at the time of the power failure and the manoeuvre had not been completed. Note – If the automatic closure manoeuvre was cancelled before the power failure (for example, by sending the Halt command), the Closure manoeuvre is not performed when the power is restored.*

#### • **wait time**

This parameter is expressed in seconds and can be set with a value from 0 to 20 sec.; the factory setting is 5 sec. This function enables programming on the Control unit of the required wait time to pass between the end of an Opening manoeuvre and the start of a Closing manoeuvre.

#### **force management**

#### • **opening force**

This parameter can be set with a value from 10% to 100%; the factory setting is 63%. The function enables control of the maximum force absorbed by the motor during execution of an Opening manoeuvre.

**Important** – The factory-set value is updated by the control unit during the Opening and Closing manoeuvres following installation or modifications to the speed.

#### • **opening deceleration force**

This parameter can be set with a value from 10% to 100%; the factory setting is 63%. The function enables control of the maximum force absorbed by the motor during the deceleration phase of an Opening manoeuvre. **Important** – The factory-set value is updated by the control unit during the Opening and Closing manoeuvres following installation or modifications to the speed.

#### • **closing force**

This parameter can be set with a value from 10% to 100%; the factory setting is 52%. The function enables control of the force absorbed by the motor during a Closing manoeuvre. **Important** – The factory-set value is updated by the control unit during the Opening and Closing manoeuvres following installation or modifications to the speed.

#### • **closing deceleration force**

This parameter can be set with a value from 10% to 100%; the factory setting is 52%. The function enables control of the maximum force absorbed by the motor during the deceleration phase of a Closing manoeuvre. **Important** – The factory-set value is updated by the control unit during the Opening and Closing manoeuvres following installation or modifications to the speed.

#### **sensitivity management**

#### • **obstacle detection**

This parameter type is ON/OFF; the factory setting is "OFF". When this function is set to "ON" the level of control unit sensitivity in obstacle detection can be increased considerably (gusts of wind, a vehicle, person, etc.). **IMPORTANT** – If the function is set to ON, the automation must complete at least 3 complete manoeuvre cycles (1 cycle = Opening-Closing).

#### • **opening sensitivity**

This parameter can be set with a value from 1 to 100; the factory setting is 85. **Important** – The factory-set value is updated by the control unit during the Opening and Closing manoeuvres following installation or modifications to the speed. This function controls the force with which the control unit intervenes on detection of an obstacle during an Opening manoeuvre. The function is only effective if the "obstacle detection" function is enabled (ON).

#### • **opening decel. sensitivity**

This parameter can be set with a value from 1 to 100; the factory setting is 85. **Important** – The factory-set value is updated by the control unit during the Opening and Closing manoeuvres following installation. This function controls the force with which the control unit intervenes on detection of an obstacle during the deceleration phase of an Opening manoeuvre. The function is only effective if the "obstacle detection" function is enabled (ON).

#### • **closing sensitivity**

This parameter can be set with a value from 1 to 100; the factory setting is 75. **Important** – The factory-set value is updated by the control unit during the Opening and Closing manoeuvres following installation. This function controls the force with which the control unit intervenes on detection of an obstacle during a Closing manoeuvre. The function is only effective if the "obstacle detection" function is enabled (ON).

#### • **closing decel. sensitivity**

This parameter can be set with a value from 1 to 100; the factory setting is 90. **Important** – The factory-set value is updated by the control unit during the Opening and Closing manoeuvres following installation. This function controls the force with which the control unit intervenes on detection of an obstacle during the deceleration phase of a Closing manoeuvre. The function is only effective if the "obstacle detection" function is enabled (ON).

#### • **cancel mapping**

This parameter type is ON/OFF; the factory setting is "OFF". When this function is set to "ON" it enables the detection of the values of motor force absorption memorised during execution of the various automation manoeuvres. The new values are then memorised during the manoeuvres immediately following deletion.

#### • **disable value**

This parameter is expressed in degrees and can be set with a value from 0° to 30°; the factory setting is 2.5°. *Note – The value "0" is considered the total closure position of the automation.* This function enables the programming of the maximum limit, over which the control unit automatically disables the inversion manoeuvres envisaged in the obstacle detection functions, if the latter are active.

#### • **pulses per segment**

This parameter can be set with a value from 2 to 30; the factory setting is 5. This function enables programming of the number of pulses read by the encoder, required to memorise the motor force value during execution of a manoeuvre.

#### **speed management**

#### • **open speed**

This parameter can be set with a value from 25% to 100%; the factory setting is 72%. The function enables programming of the required motor speed during an Opening manoeuvre. **Important** – When this parameter is modified, the control unit updates the "force" and "obstacle sensitivity" values during the subsequent manoeuvres.

#### • **open deceleration speed**

This parameter can be set with a value from 25% to 100%; the factory setting is 24%. The function enables programming of the required motor speed during the deceleration phase of an opening manoeuvre. **Important** – When this parameter is modified, the control unit updates the "force" and "obstacle sensitivity" values during the subsequent manoeuvres.

#### • **close speed**

This parameter can be set with a value from 25% to 100%; the factory setting is 72%. The function enables programming of the required motor speed during a Closing manoeuvre. **Important** – When this parameter is modified, the control unit updates the "force" and "obstacle sensitivity" values during the subsequent manoeuvres.

#### • **close deceleration speed**

This parameter can be set with a value from 25% to 100%; the factory setting is 24%. The function enables programming of the required motor speed during the deceleration phase of a closing manoeuvre. **Important** – When this parameter is modified, the control unit updates the "force" and "obstacle sensitivity" values during the subsequent manoeuvres.

#### **start-up**

#### • **active**

This parameter type is ON/OFF; the factory setting is "OFF". When this function is set to "ON", the values attributed to the functions associated with motor force and speed give the motor more power during the initial phase of a manoeuvre. This function is useful in the presence of static friction (for example, snow or ice which obstruct the automation). **Note** – If the function is not active (OFF) the Opening or Closing manoeuvre starts with a gradual acceleration.

#### • **start-up time**

This parameter is expressed in seconds and can be set with a value from 0.5 to 5 seconds; the factory setting is 2 seconds. The function enables programming of the duration of initial motor start-up. **Important** – The function is only effective if the "start-up" function is enabled (ON).

#### **preflash**

#### • **active**

This parameter type is ON/OFF; the factory setting is "OFF". When this function is set to "ON" it enables the activation of a flashing time, which passes between activation of the flashing light and the start of an Opening or Closing manoeuvre. This time is adjustable and useful to for an advance indication of a hazardous situation. **Important** – When this function is not active (OFF), the flashing light is switched on at the same time as the start of the manoeuvre.

#### • **time in opening**

This parameter is expressed in seconds and can be set with a value from 0 to 10 seconds; the factory setting is 3 seconds. The function enables programming of the flashing time which indicates the imminent start of an Opening manoeuvre and is associated with the "preflash" function.

#### • **time in closing**

This parameter is expressed in seconds and can be set with a value from 0 to 10 seconds; the factory setting is 3 seconds. The function enables programming of the flashing time which indicates the imminent start of a Closing manoeuvre and is associated with the "preflash" function.

#### **stand-by**

#### • **active**

This parameter type is ON/OFF; the factory setting is "OFF". When this function is set to "ON", automation power consumption can be reduced.

#### • **mode**

The function has 3 operating modes:

❏ *safety – when this mode is set, at the end of a manoeuvre and when the standby time has elapsed (parameter programmable in the function "wait time"), the control unit switches off the transmitters of the Bluebus photocells and all leds, with the* exception of the Bluebus led, which flashes at a slower interval. **Note** – When the control unit receives a command, it auto*matically restores normal operation of the automation, and no longer in energy saving mode.*

❏ *bluebus – when this mode is set, at the end of a manoeuvre and when the standby time has elapsed, the control unit switches off the Bluebus output (devices) and all leds, with the exception of the Bluebus led, which flashes at a slower interval. Note – When the control unit receives a command, it automatically restores normal operation of the automation, and no longer in energy saving mode.*

❏ *all – when this mode is set, at the end of a manoeuvre and when the standby time has elapsed, the control unit switches off the Bluebus output (devices), some of the internal circuits and all leds, with the exception of the Bluebus led, which flashes at a slower interval. Note – When the control unit receives a command, it automatically restores normal operation of the automation, and no longer in energy saving mode.*

#### • **wait time**

This parameter is expressed in seconds and can be set with a value from 0 to 250 seconds; the factory setting is 60 seconds. The function enables programming of the time which must pass between the end of a manoeuvre and the start of the "standby" function, if the latter is active (ON).

#### **automation block**

This parameter type is ON/OFF; the factory setting is "OFF". This function enables automation operation to be disabled, by setting the value to "ON". In this case no type of command is acknowledged or performed, with the exception of "High priority step-step", "Release", "Release and close" and "Release and open".

#### **key lock**

This parameter type is ON/OFF; the factory setting is "OFF". This function disables operation of the keys present on the control unit.

#### **short inversion value**

This parameter is expressed in degrees and can be set with a value from 5° to 30°;

the factory setting is 21°. This function enables programming of the space (intended as the motor output shaft rotation angle) of the brief inversion activated by the control unit as a safety manoeuvre following detection of an obstacle or delivery of an "Alt" command.

## **2-way traffic light**

This parameter type is ON/OFF; the factory setting is "OFF". The function enables programming of the operating mode of a Bluebus traffic light device.

◆ If the function **is active** (ON), the traffic light manages traffic in the two directions of travel, alternating the transit permits. In this case 2 traffic lights are required, one for each direction of travel.

◆ If the function **is not active** (OFF) the traffic light manages the traffic in a single direction of travel. In this case 1 or 2 traffic lights may be used, provided they both work in the same way.

## **Advanced parameters**

## **INPUT configuration**

This item covers the commands available and associable with **inputs 1-2-3** present on the control unit of an automation.

The commands available for each input are described in **Table 1**; while the command categories and relative operating modes are described in **Tables 1a**, **1b**, **1c etc**. **Important – For correct operation of the control unit, the command programmed on an input must be associated with the corresponding command category and lastly the required operating mode.** For configure an input, proceed as follows:

**01.** In the section "Advanced parameters" select the item "input configuration" and then the input to be programmed. Select the required command and press "OK" to confirm the selection.

**02.** Then, again in "Advanced parameters", select "command configuration" and select the command category corresponding to the command selected previously in step 01. Then select the required operating mode.

#### There are three available inputs:

#### • **Input 1**

This function enables the programming of Input 1, assigning a command as required, from those listed in Table 1. Input 1 is factory set with the "step-step" command, with the command category "step-step" and the operating mode "open - stop close - open".

## • **Input 2**

This function enables the programming of Input 2, assigning a command as required, from those listed in Table 1. Input 2 is factory set with the "open" command, with the command category "opening" and the operating mode "open - stop - open".

#### • **Input 3**

This function enables the programming of Input 3, assigning a command as required, from those listed in Table 1. Input 3 is factory set with the "close" command, with the command category "closing" and the operating mode "close - stop - close".

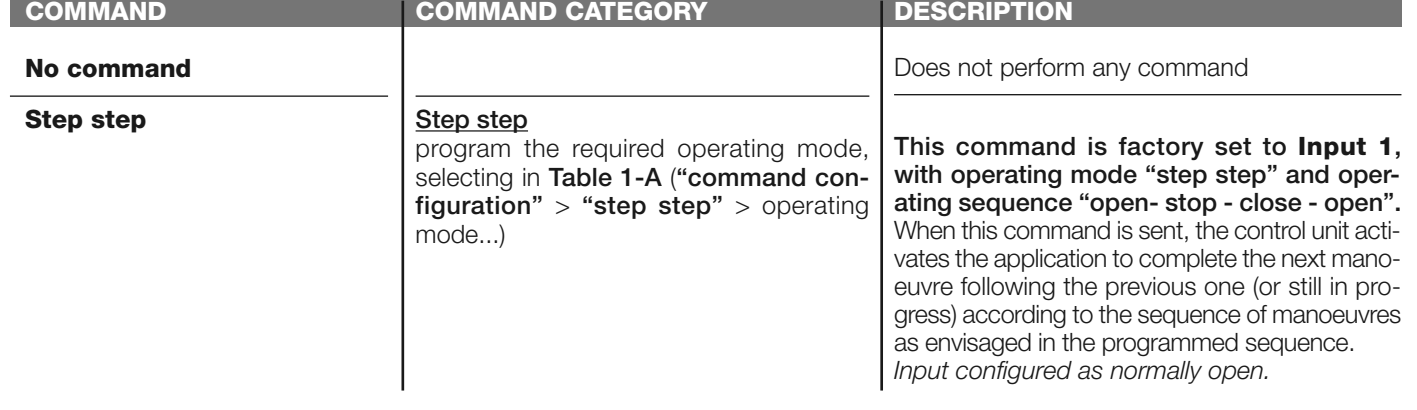

## **TABLE 1: INPUT CONFIGURATION**

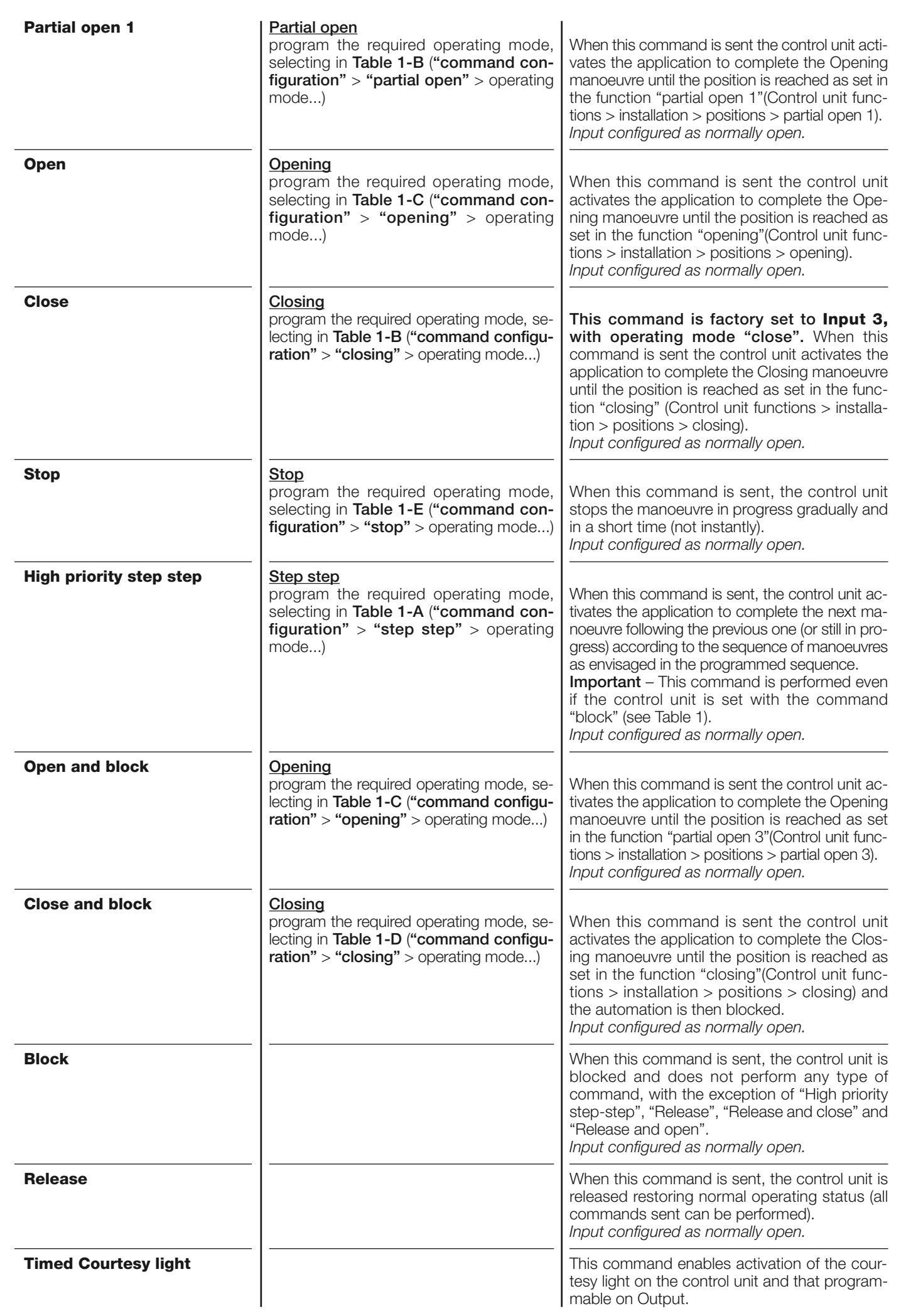

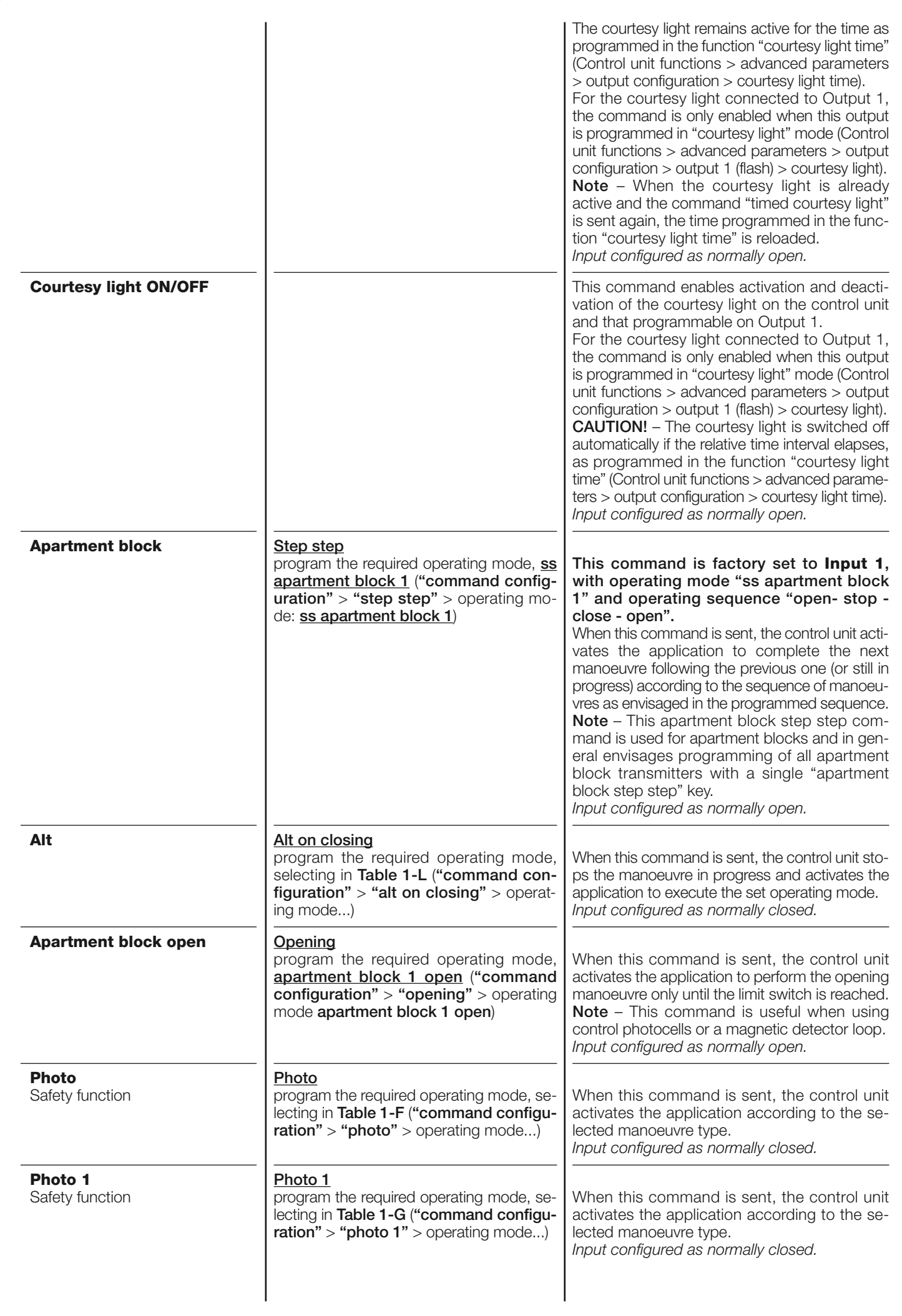

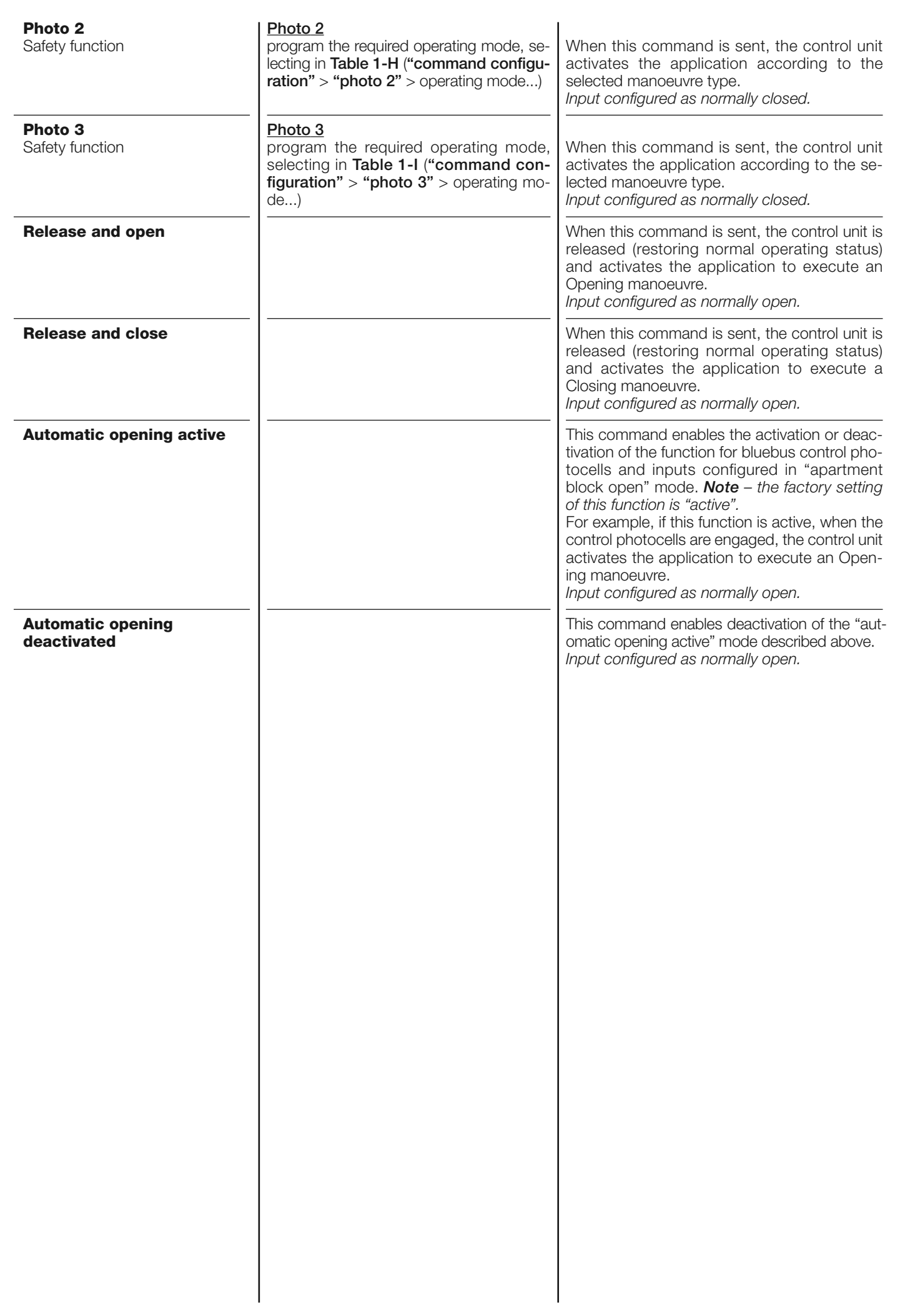

## **COMMAND configuration**

This item covers the **command categories** associable with inputs 1 - 2 - 3 (refer to the section "input configuration - Table 1" to che ck the commands available). Each command category features various operating modes as described in a **table** (1-A, 1-B, etc.):

#### • **step step**

In this command category the user can select one of the operating modes specified in **Table 1-A**.

## **TABLE 1-A: COMMAND CONFIGURATION**

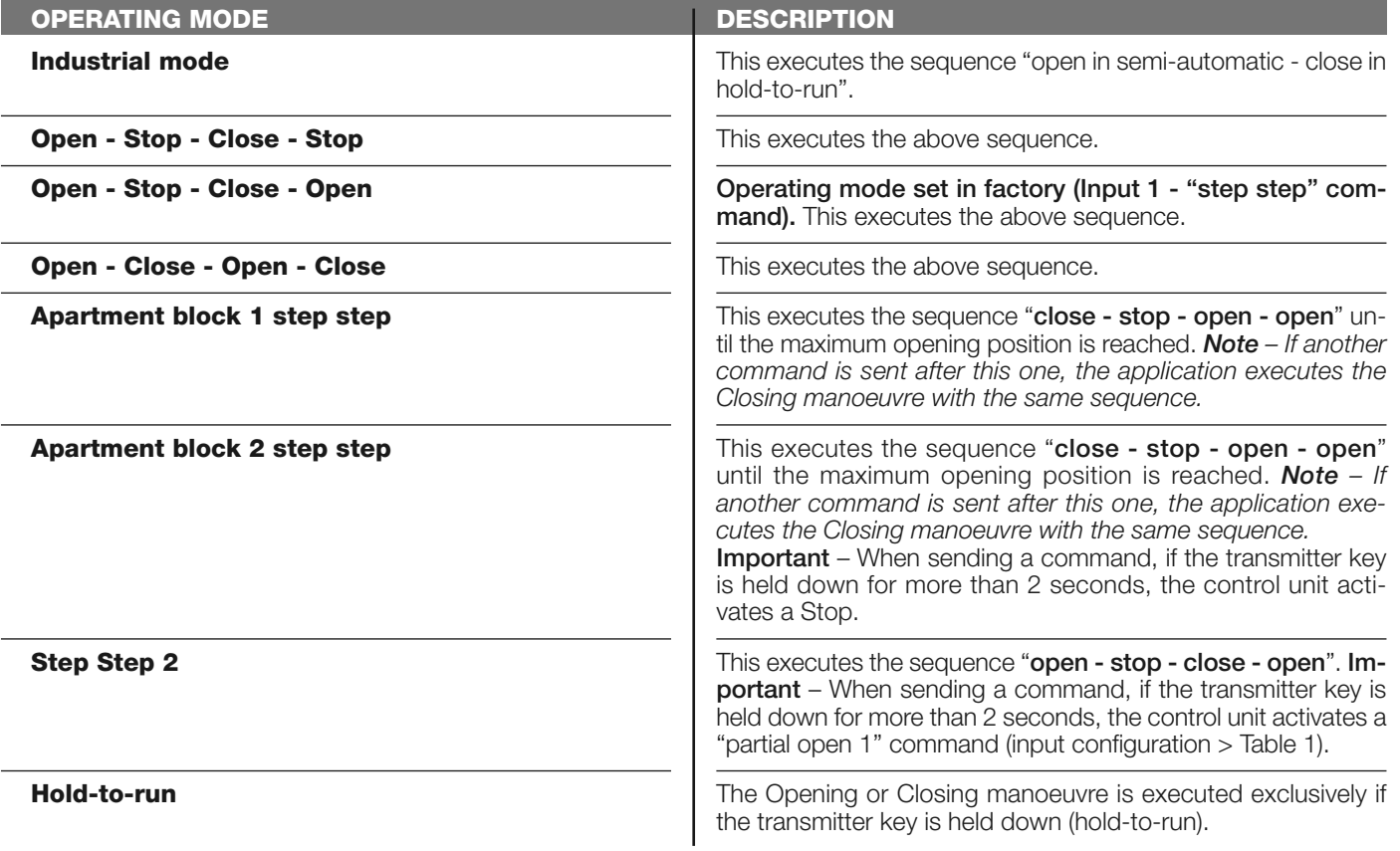

#### **partial open**

In this command category the user can select one of the operating modes specified in **Table 1-B**.

## **TABLE 1-B: COMMAND CONFIGURATION**

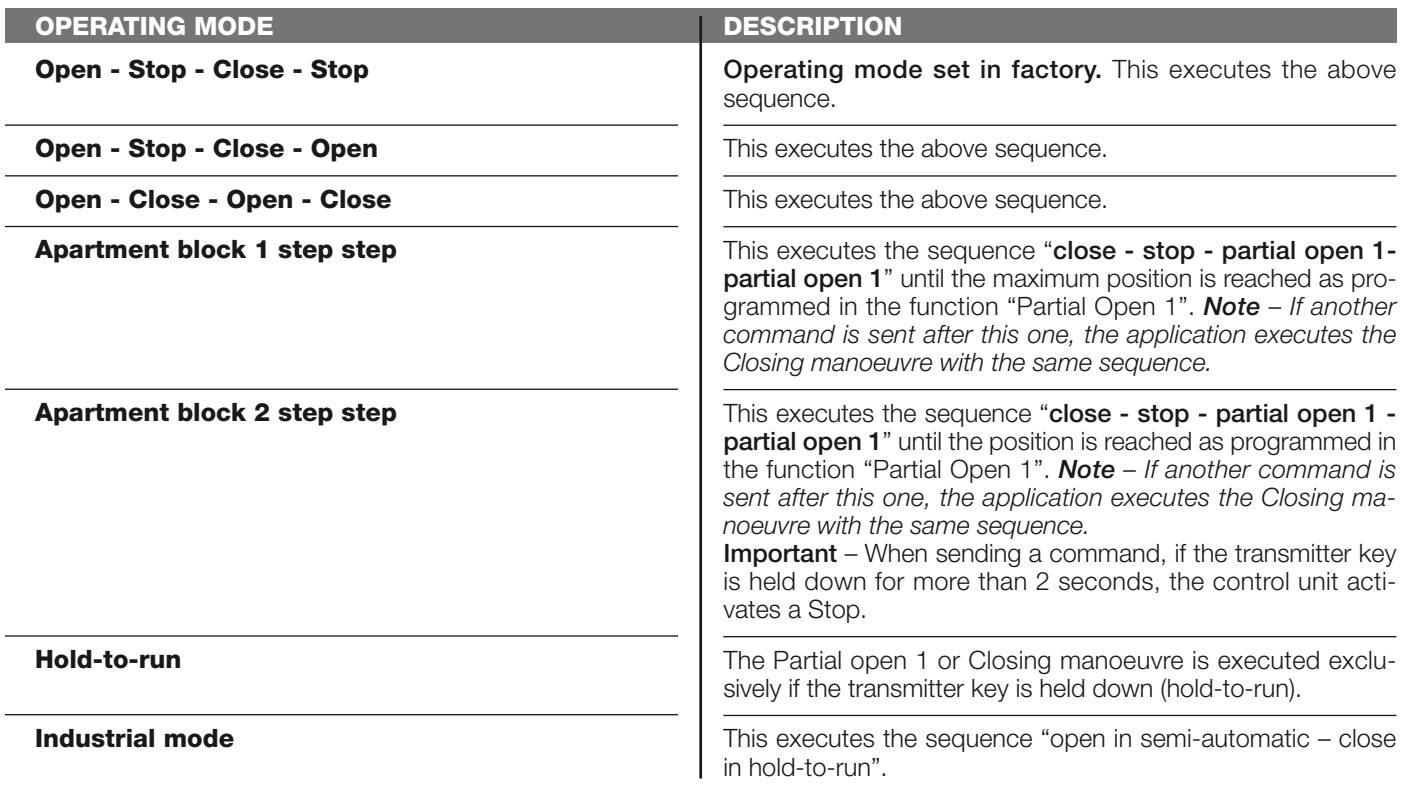

## **open**

In this command category the user can select one of the operating modes specified in Table 1-C.

## **TABLE 1-C: COMMAND CONFIGURATION**

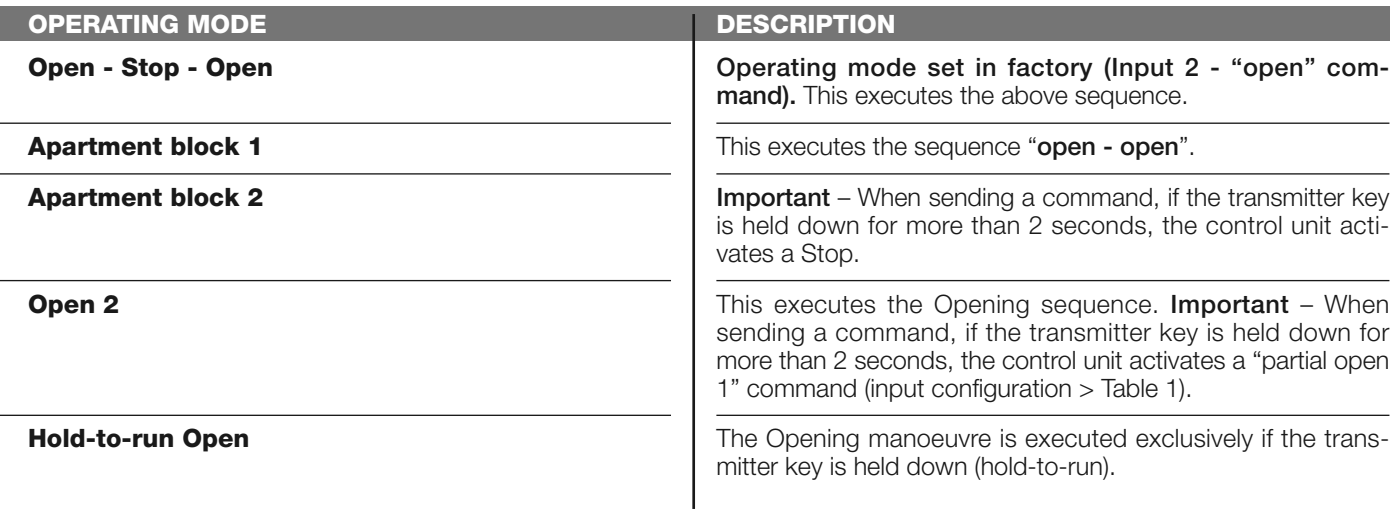

#### **close**

In this command category the user can select one of the operating modes specified in **Table 1-D**.

## **TABLE 1-D: COMMAND CONFIGURATION**

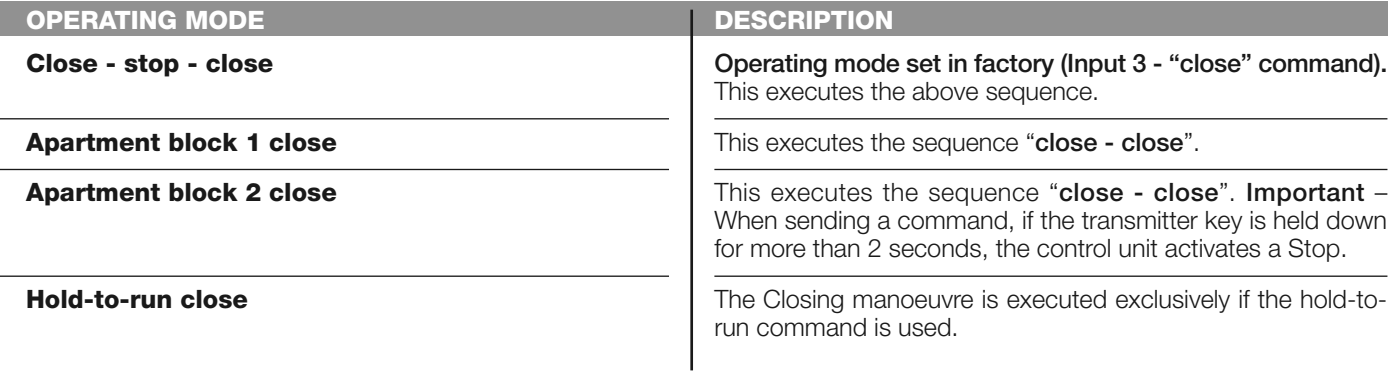

## **stop**

In this command category the user can select one of the operating modes specified in **Table 1-E**.

## **TABLE 1-E: COMMAND CONFIGURATION**

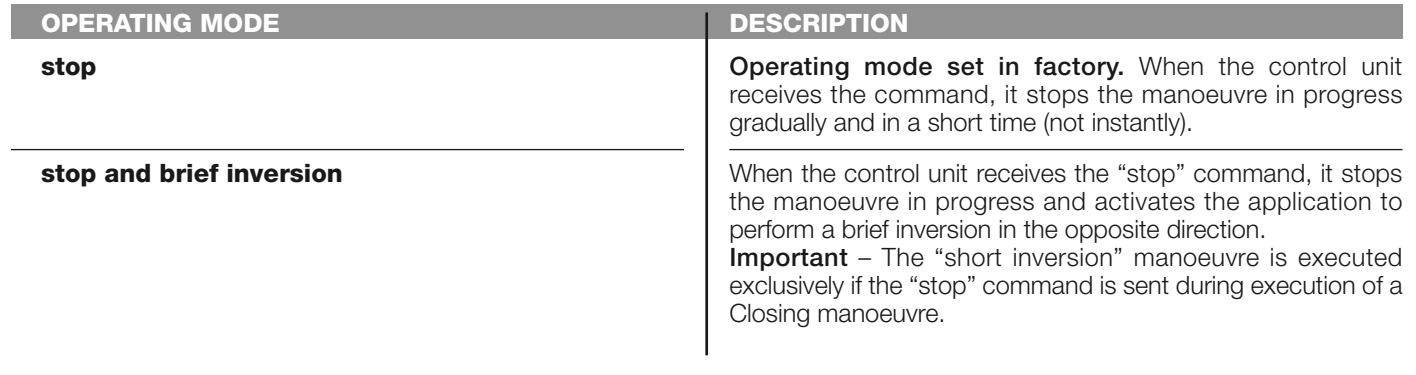

## **photo**

In this command category the user can select one of the operating modes specified in **Table 1-F**.

## **TABLE 1-F: COMMAND CONFIGURATION**

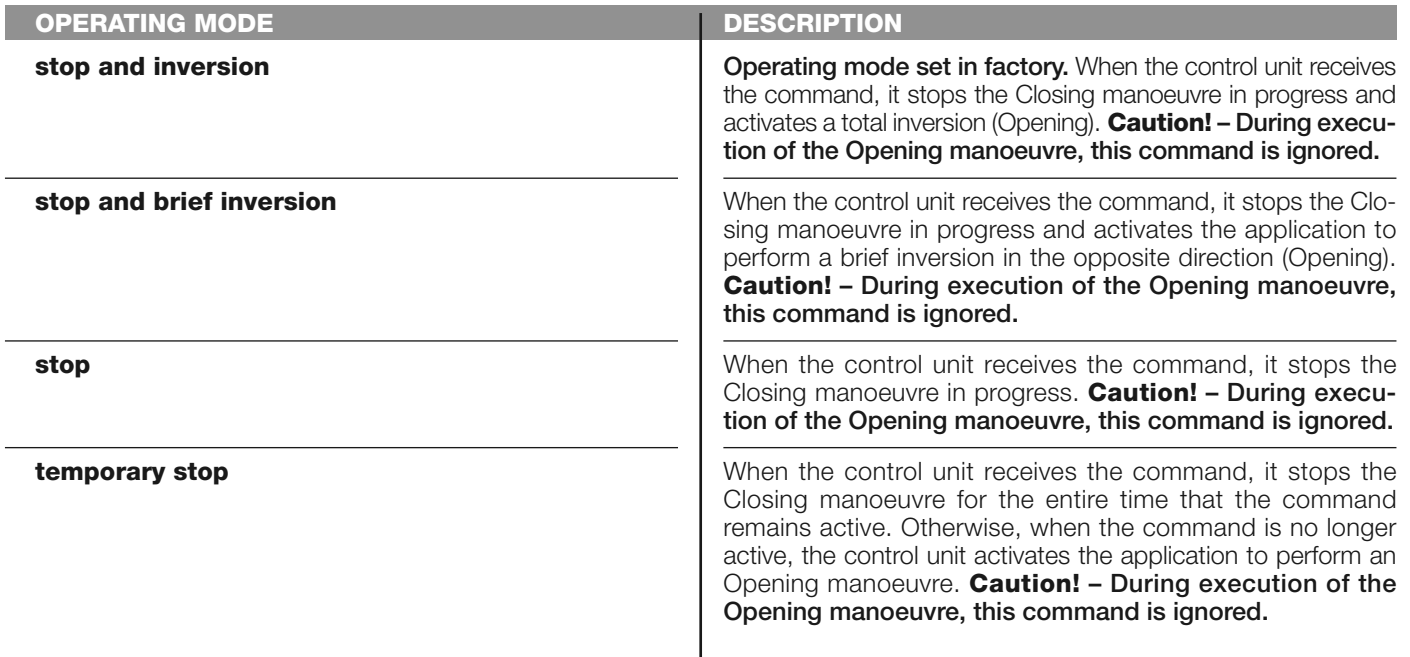

## **photo 1**

In this command category the user can select one of the operating modes specified in **Table 1-G**.

## **TABLE 1-G: COMMAND CONFIGURATION**

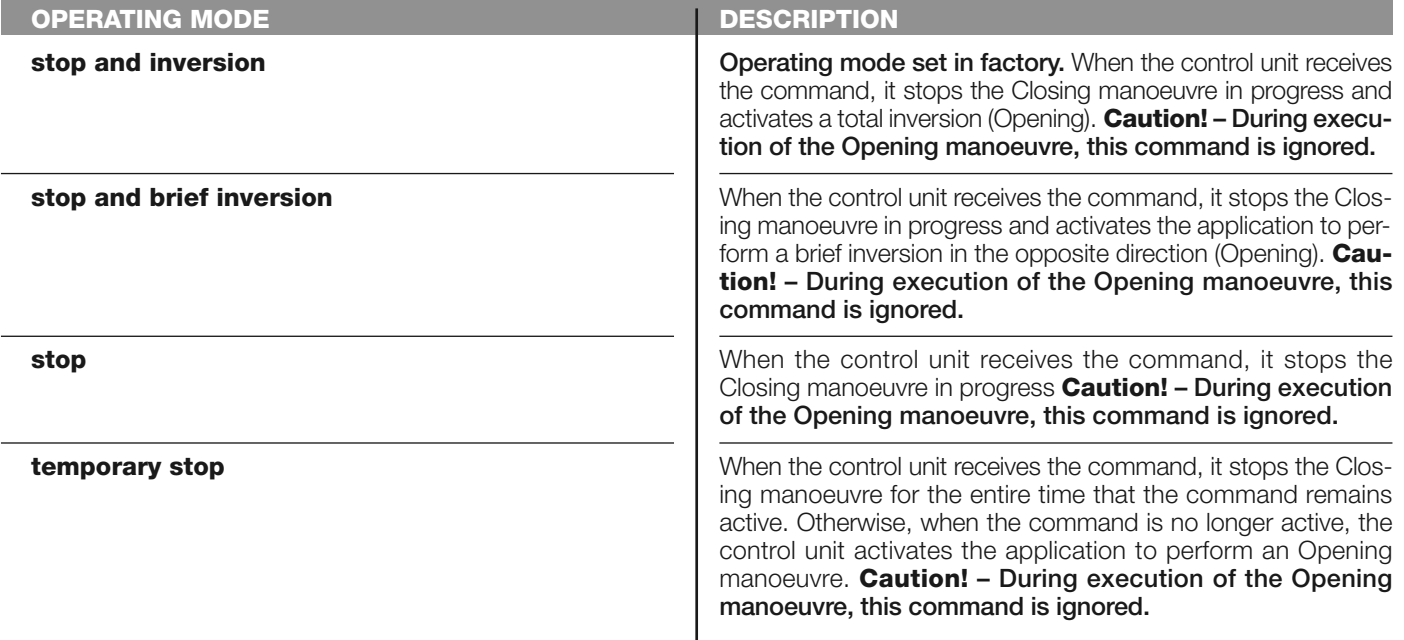

## **photo 2**

In this command category the user can select one of the operating modes specified in **Table 1-H**.

## **TABLE 1-H: COMMAND CONFIGURATION**

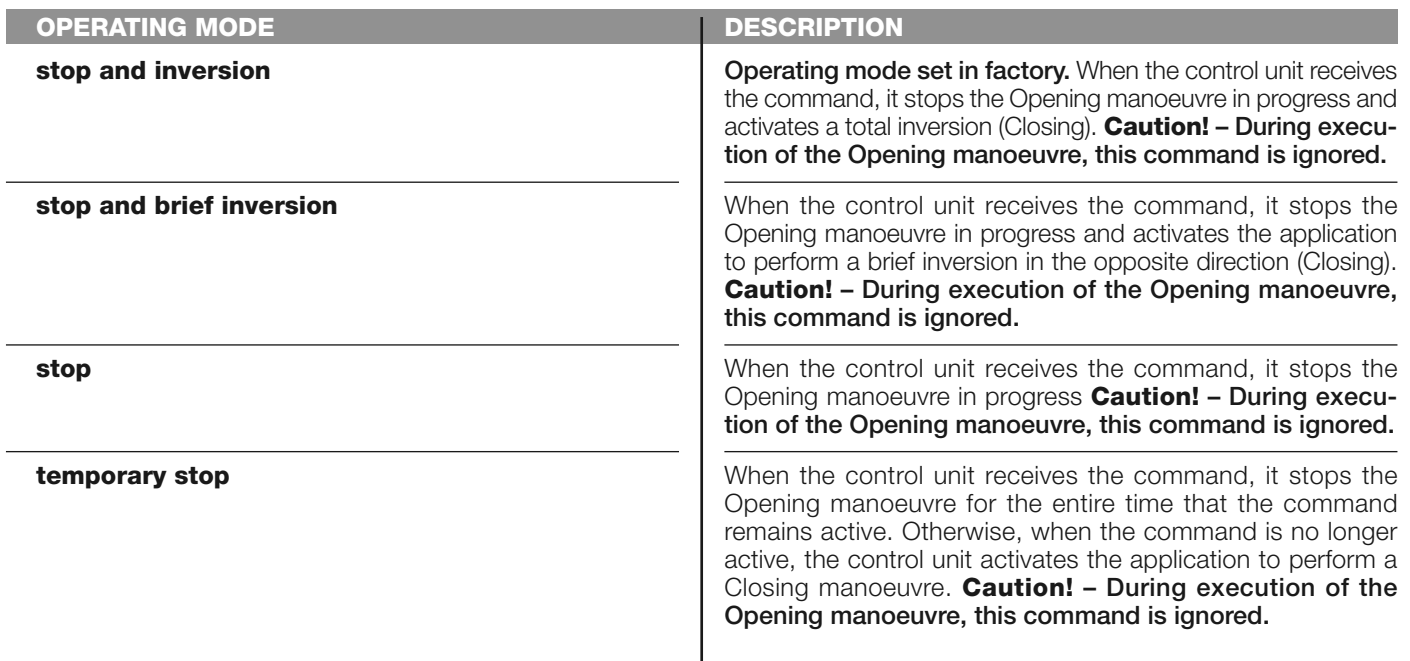

#### **photo 3**

In this command category the user can select one of the operating modes specified in **Table 1-I**.

## **TABLE 1-I: COMMAND CONFIGURATION**

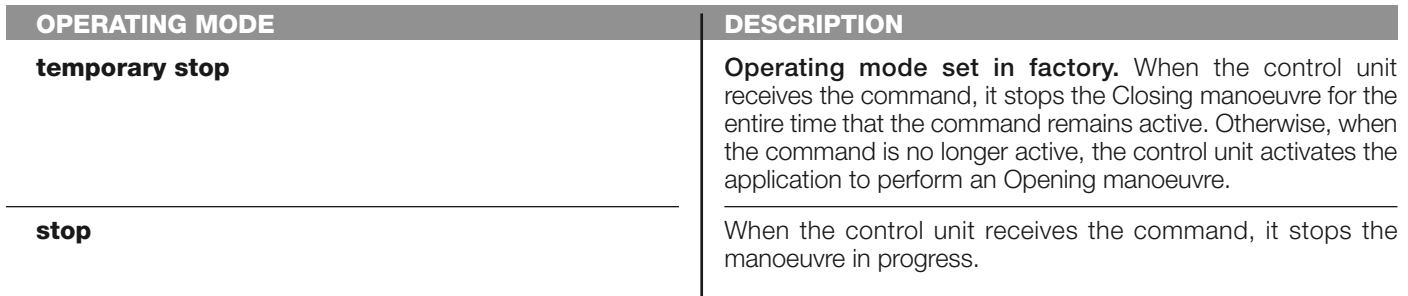

#### **alt in opening**

In this command category the user can select one of the operating modes specified in **Table 1-L**.

## **TABLE 1-L: COMMAND CONFIGURATION**

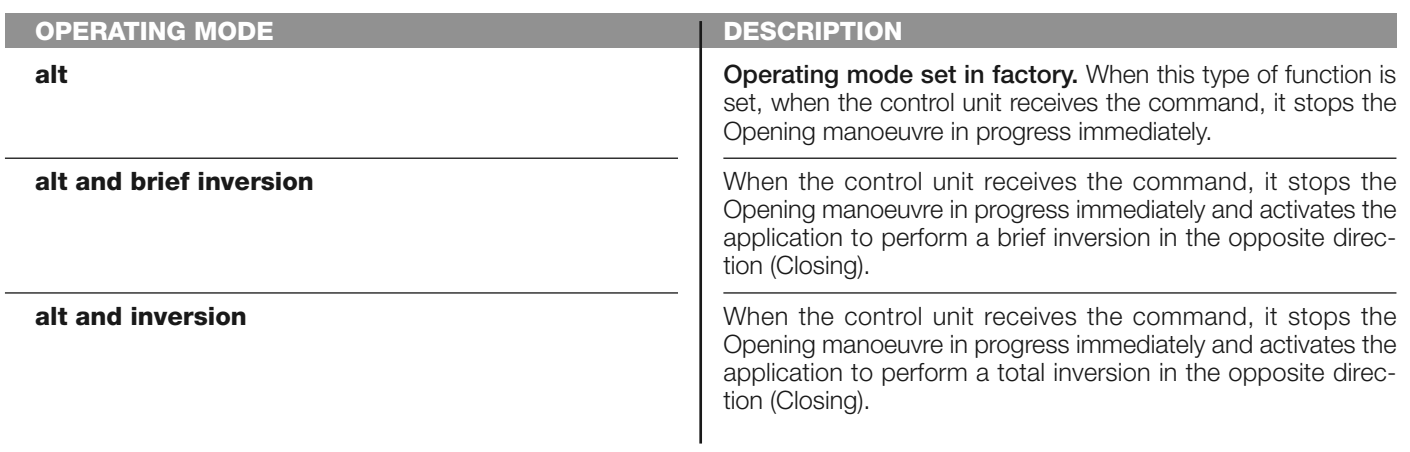

## **alt in closing**

In this command category the user can select one of the operating modes specified in **Table 1-M**.

## **TABLE 1-M: COMMAND CONFIGURATION**

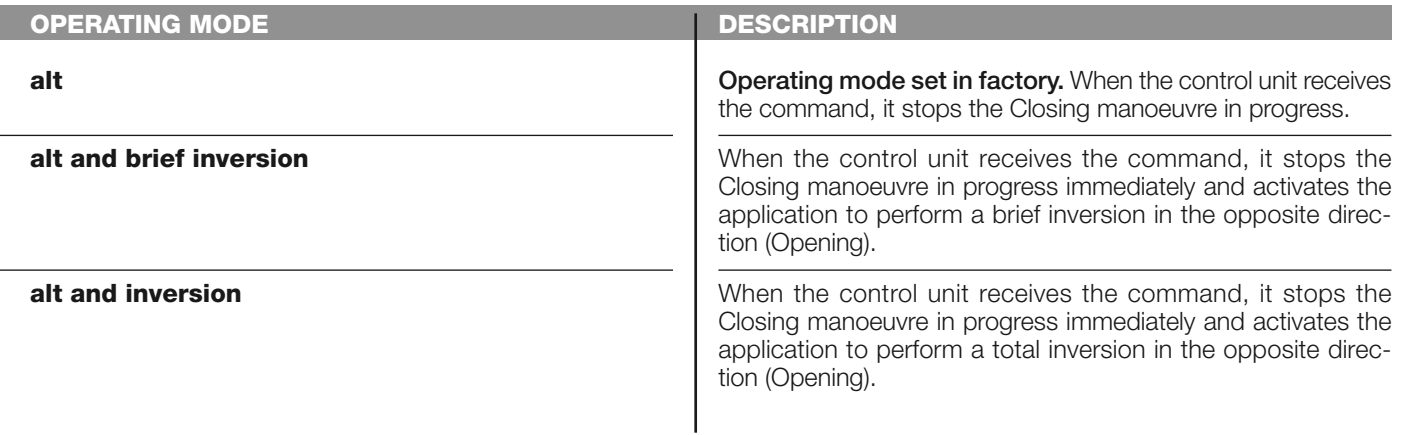

#### **obstacle detection in opening**

In this command category the user can select one of the operating modes specified in **Table 1-N**.

## **TABLE 1-N: COMMAND CONFIGURATION**

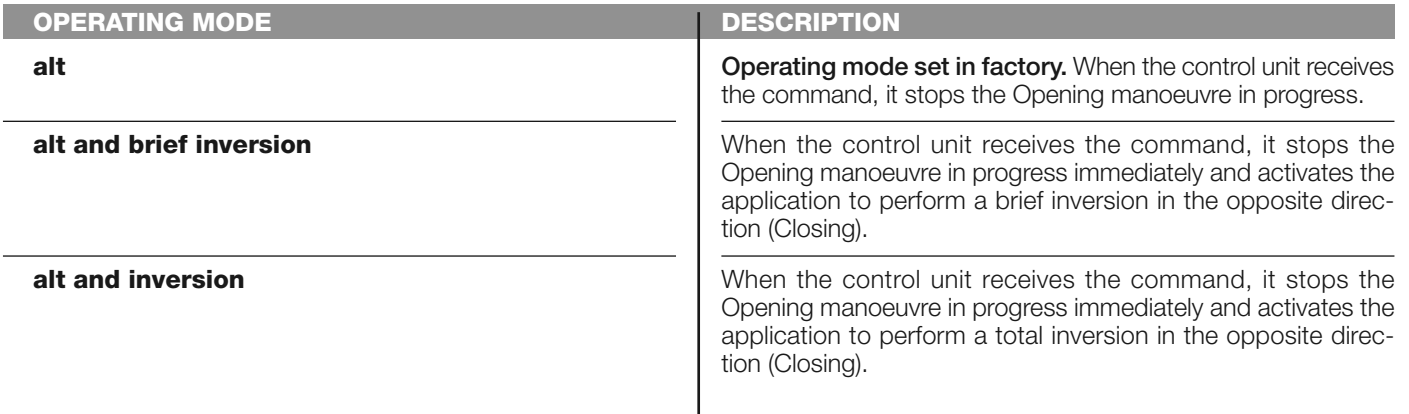

#### **obstacle detection in closing**

In this command category the user can select one of the operating modes specified in **Table 1-O**.

## **TABLE 1-O: COMMAND CONFIGURATION**

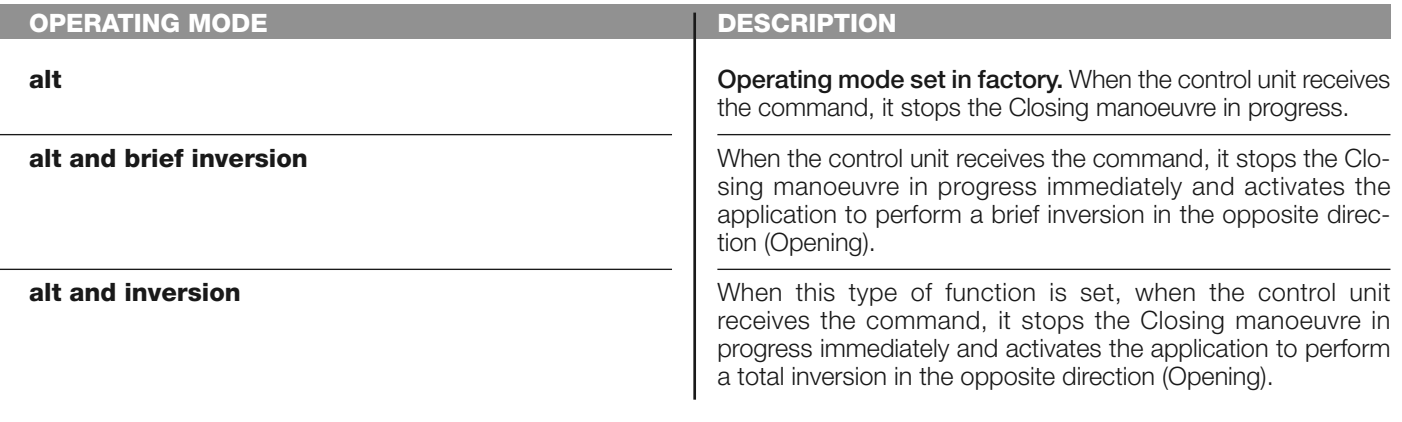

## **OUTPUT configuration**

This item covers the **functions** available and associable with Outputs 1 (flash) - 2 - 3 present on the control unit of an automation. Each output has various functions as described in a **table** (Table 2, Table 3 etc):

## **output 1 (flash)**

In this output the user can select one of the functions specified in **Table 2**.

## **TABLE 2: OUTPUT CONFIGURATION**

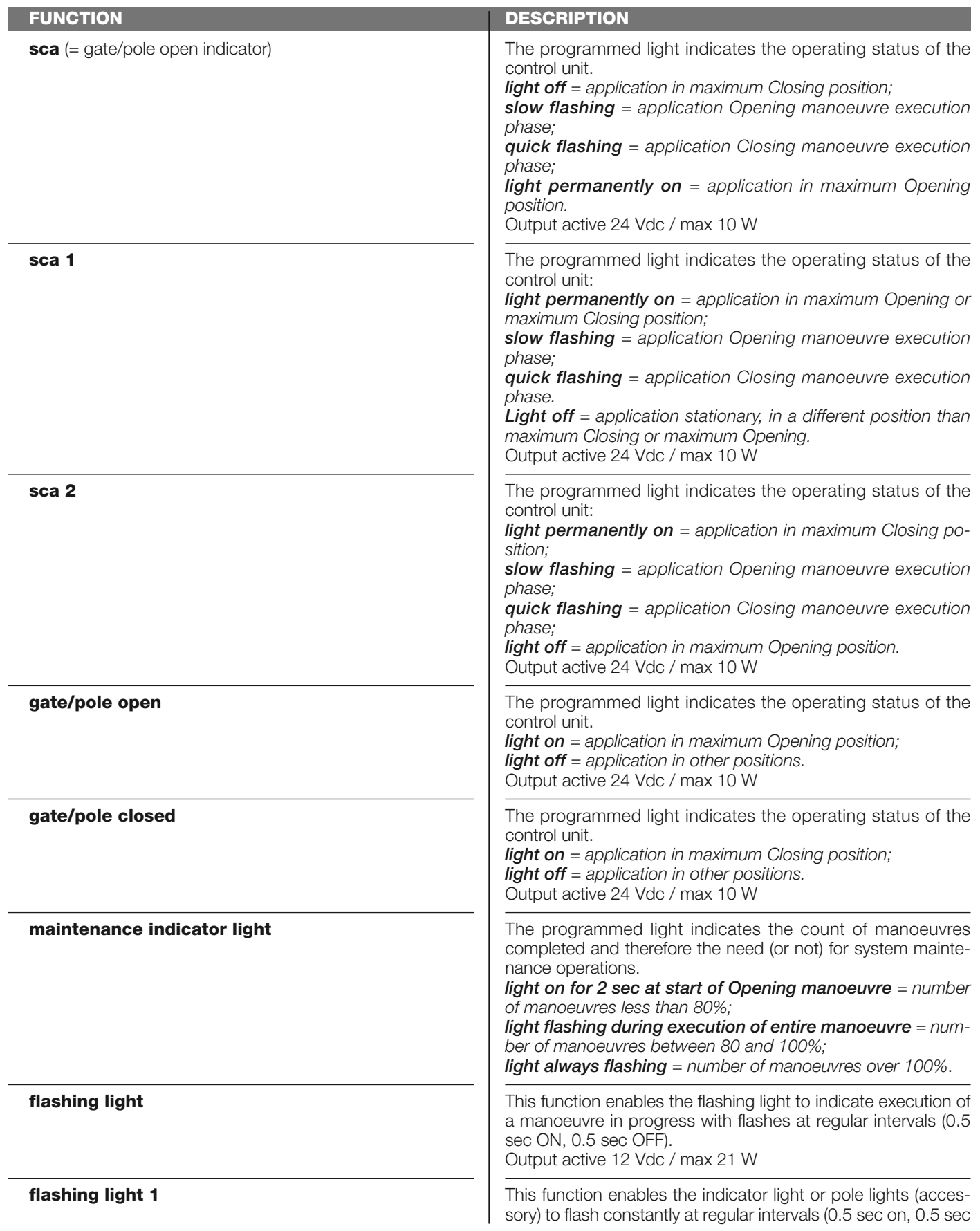

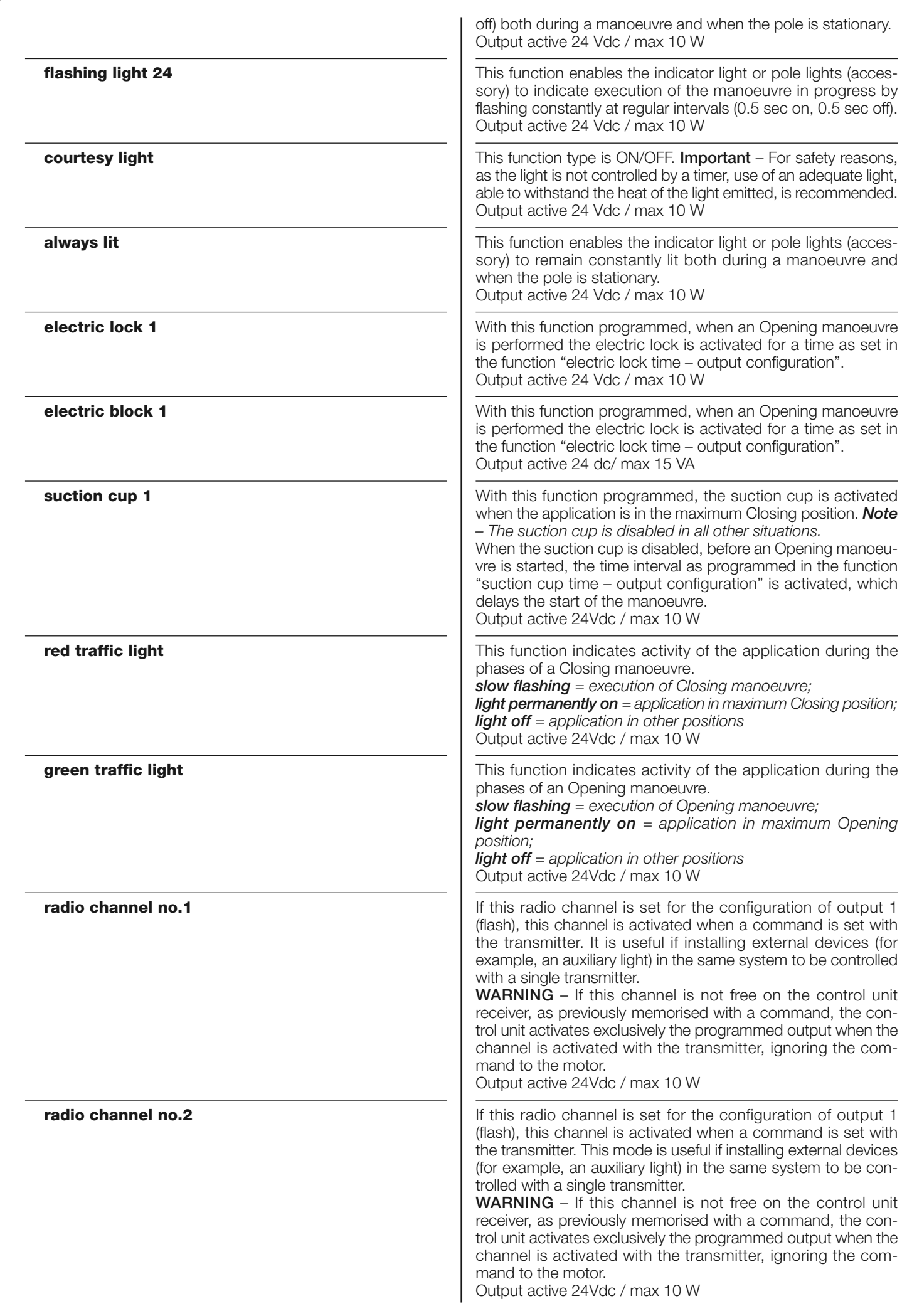

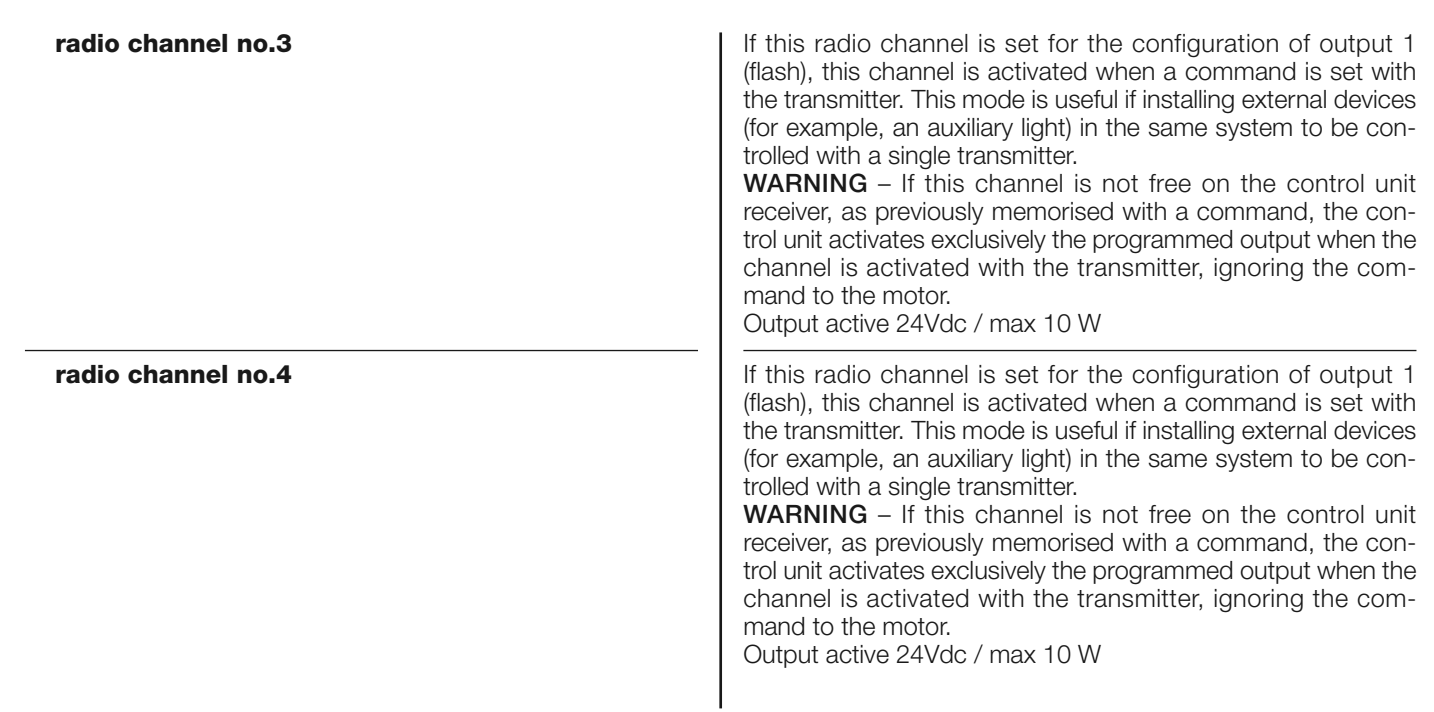

## **output 2**

Output 2 is represented by a 12 Vdc / 21 W lamp on the Control Unit. In this output the user can select one of the functions specified in **Table 3**.

## **TABLE 3: OUTPUT CONFIGURATION**

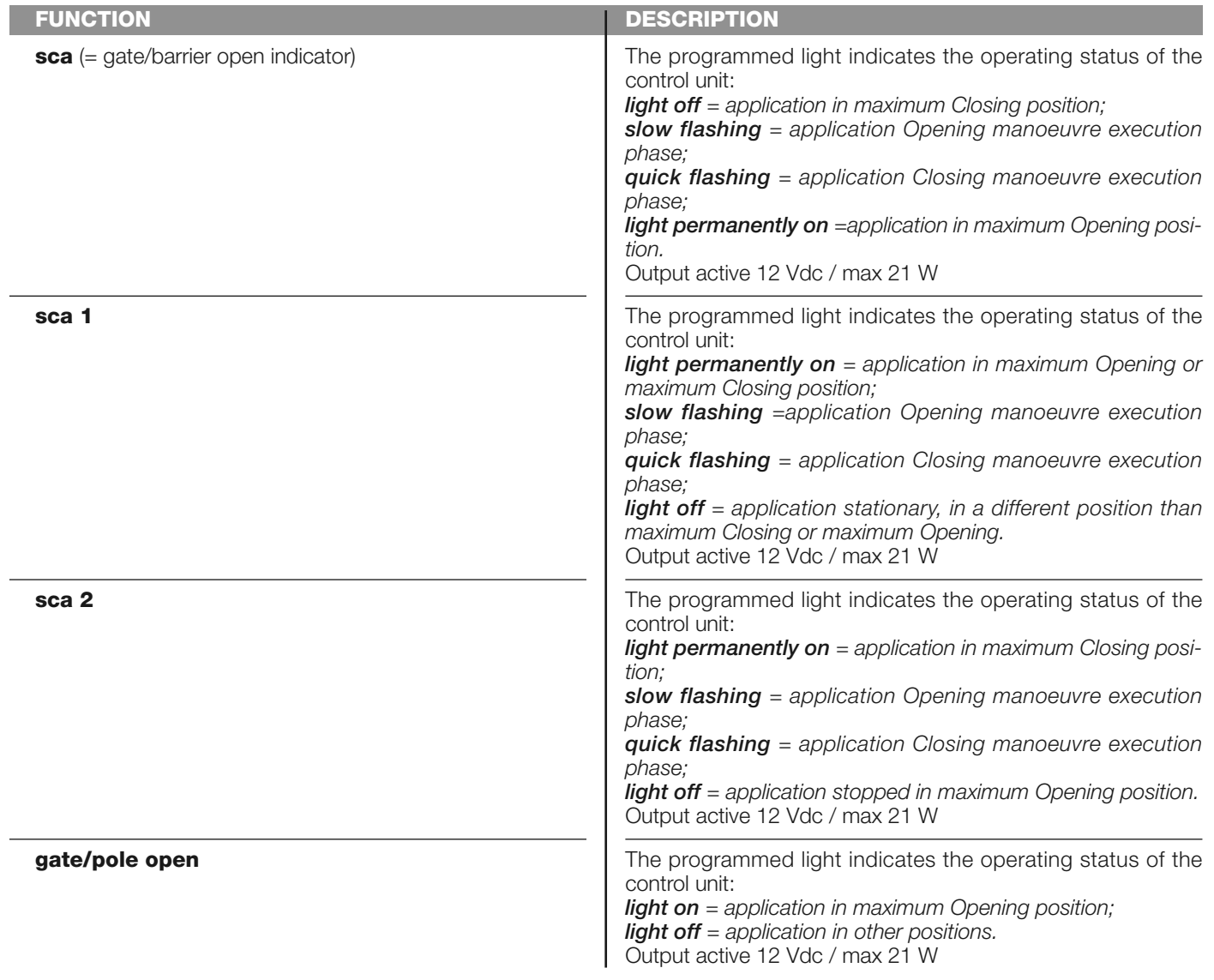

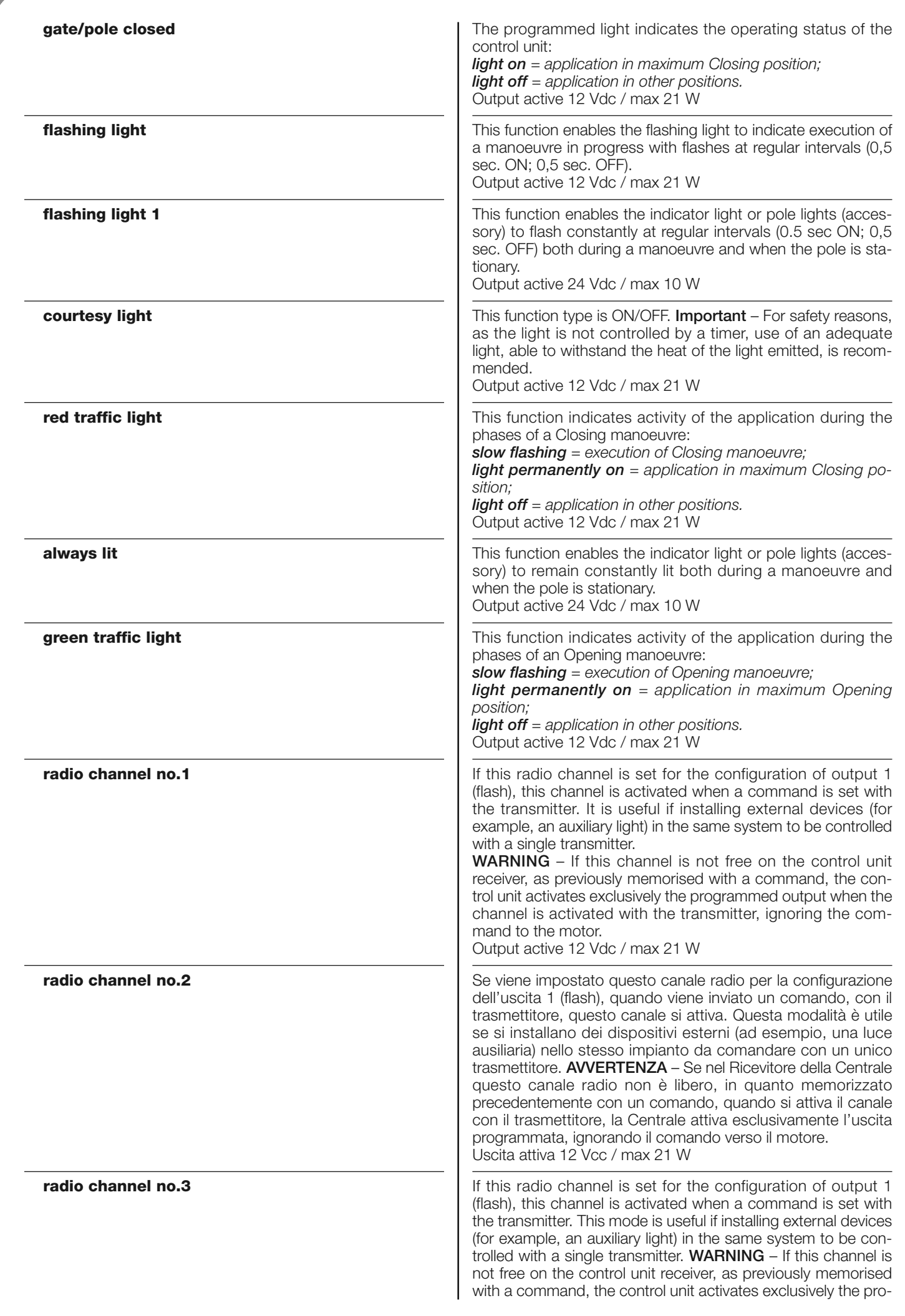

**radio channel no.4** grammed output when the channel is activated with the transmitter, ignoring the command to the motor. Output active 12 Vdc / max 21 W If this radio channel is set for the configuration of output 1 (flash), this channel is activated when a command is set with the transmitter. This mode is useful if installing external devices (for example, an auxiliary light) in the same system to be controlled with a single transmitter. **WARNING** – If this channel is not free on the control unit receiver, as previously memorised with a command, the control unit activates exclusively the programmed output when the channel is activated with the transmitter, ignoring the command to the motor. Output active 12 Vdc / max 21 W

#### **electric lock time**

This parameter is expressed in seconds and can be set with a value from 0.1 to 10 sec.; the factory setting is 2 sec. This function enables programming on the Control unit of the required time interval to pass between the end of a Closing manoeuvre and the start of an Opening manoeuvre.

#### **suction cup time**

This parameter is expressed in seconds and can be set with a value from 0.1 to 10 sec.; the factory setting is 2 sec. This function enables programming on the Control unit of the required time interval to pass between the end of a Closing manoeuvre and the start of an Opening manoeuvre, when the suction cup is detached.

#### **courtesy light time**

This parameter is expressed in seconds and can be set with a value from 0 to 250 seconds; the factory setting is 60 seconds. This function enables programming of the required time for which the courtesy light remains lit both on the control unit and on output 1 (flash) and output 2.

#### **DIAGNOSTICS**

#### **inputs / outputs**

This function enables the display of the operating status of all inputs and outputs present on the control unit. The functions of the inputs and outputs are described in **Table 4**.

#### **TABLE 4: input/output DIAGNOSTICS**

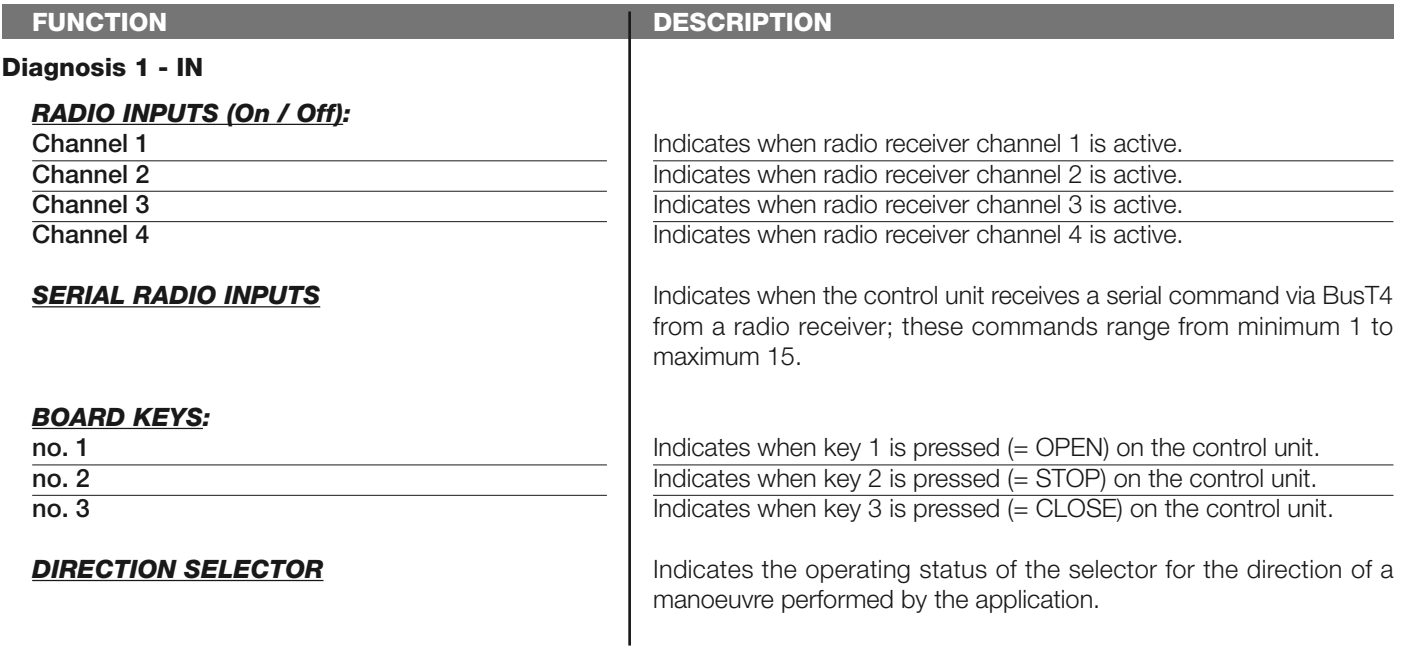

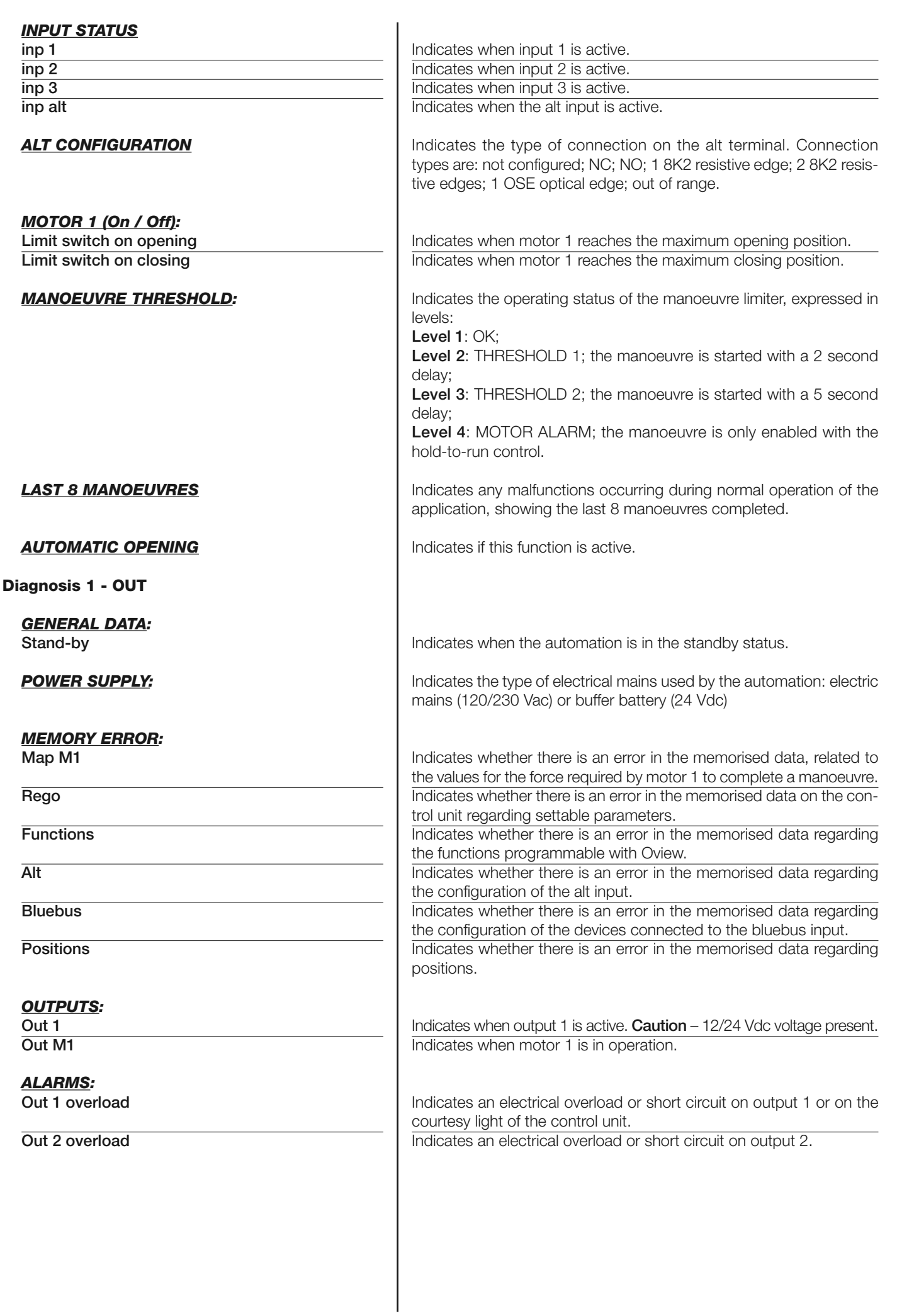

## **other parameters**

This function enables display of the operating status of some parameters measured by the control unit. These parameters are described in **Table 5**.

## **TABLE 5: DIAGNOSTICS of other parameters**

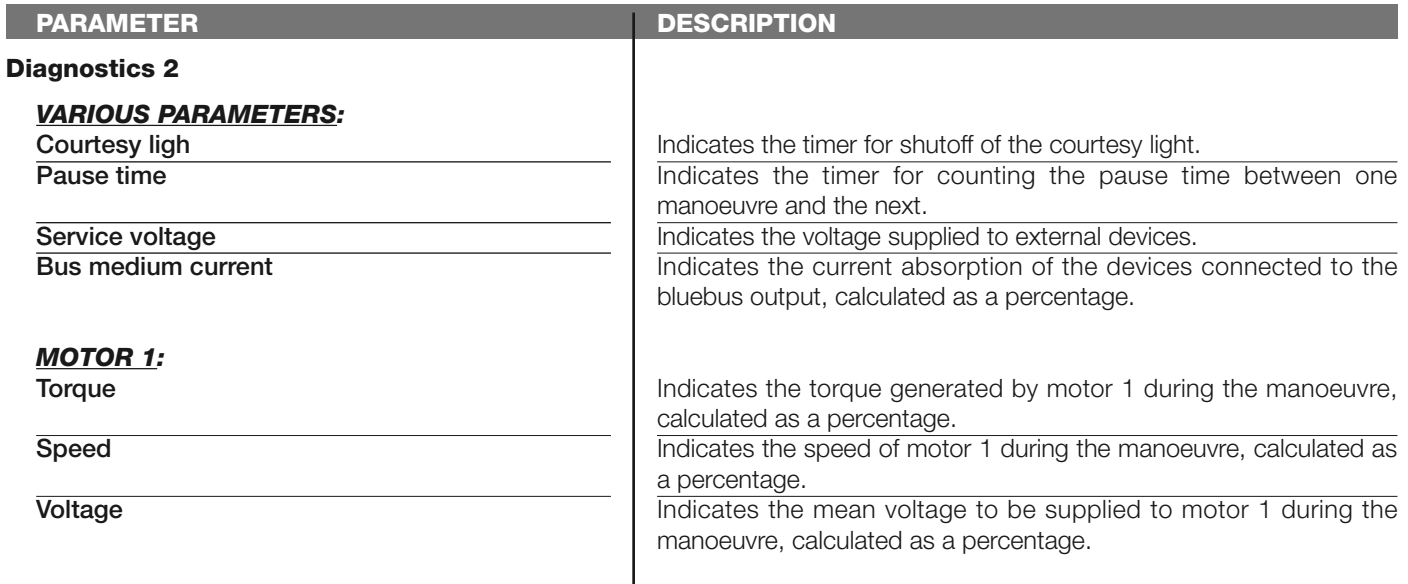

## **bluebus device diagnostics**

This function enables the display of the device type, operating status, and configuration of the devices connected to the Bluebus output. These parameters are described in **Table 6**.

## **TABLE 6: DIAGNOSTICS of bluebus devices**

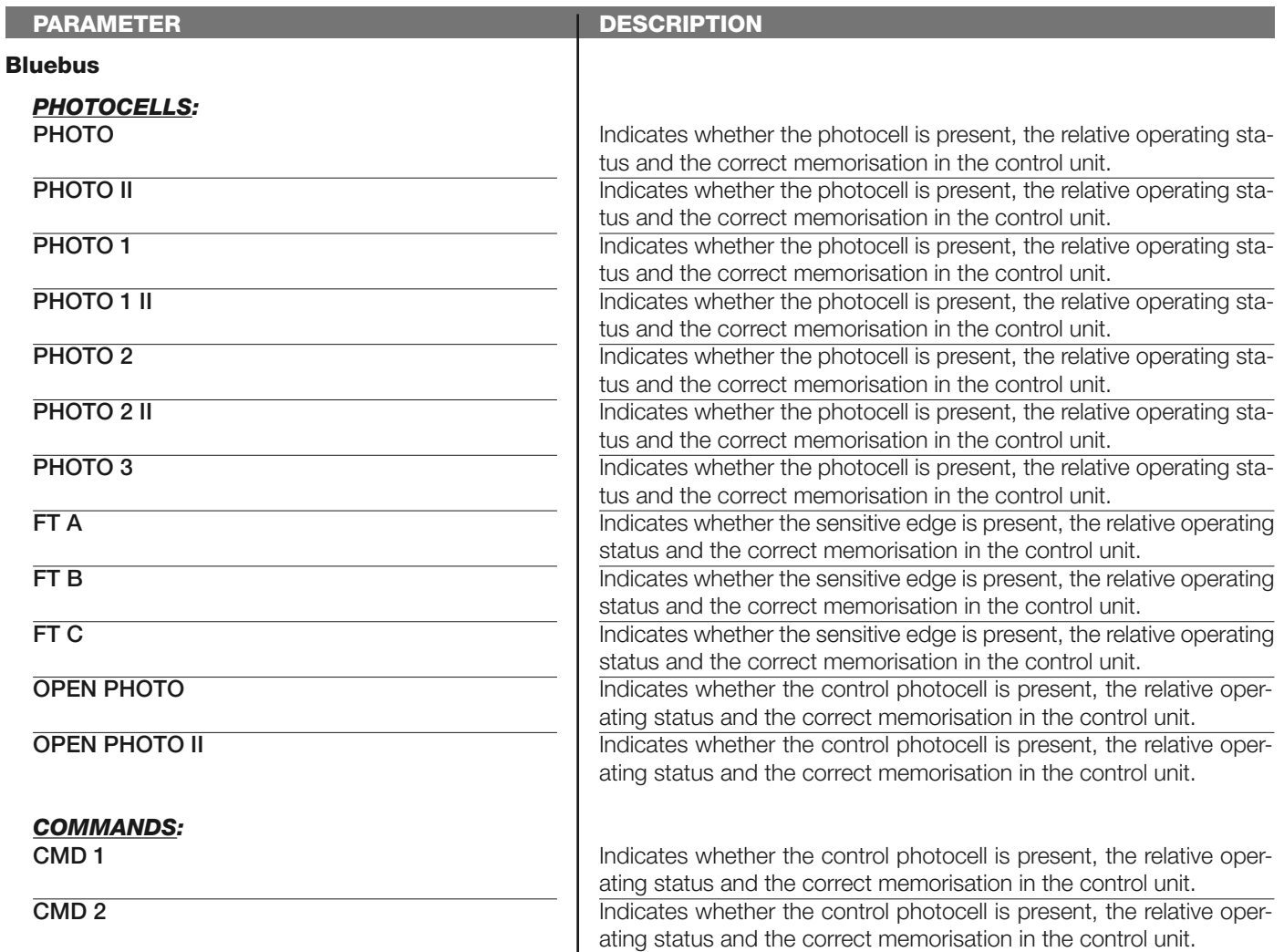

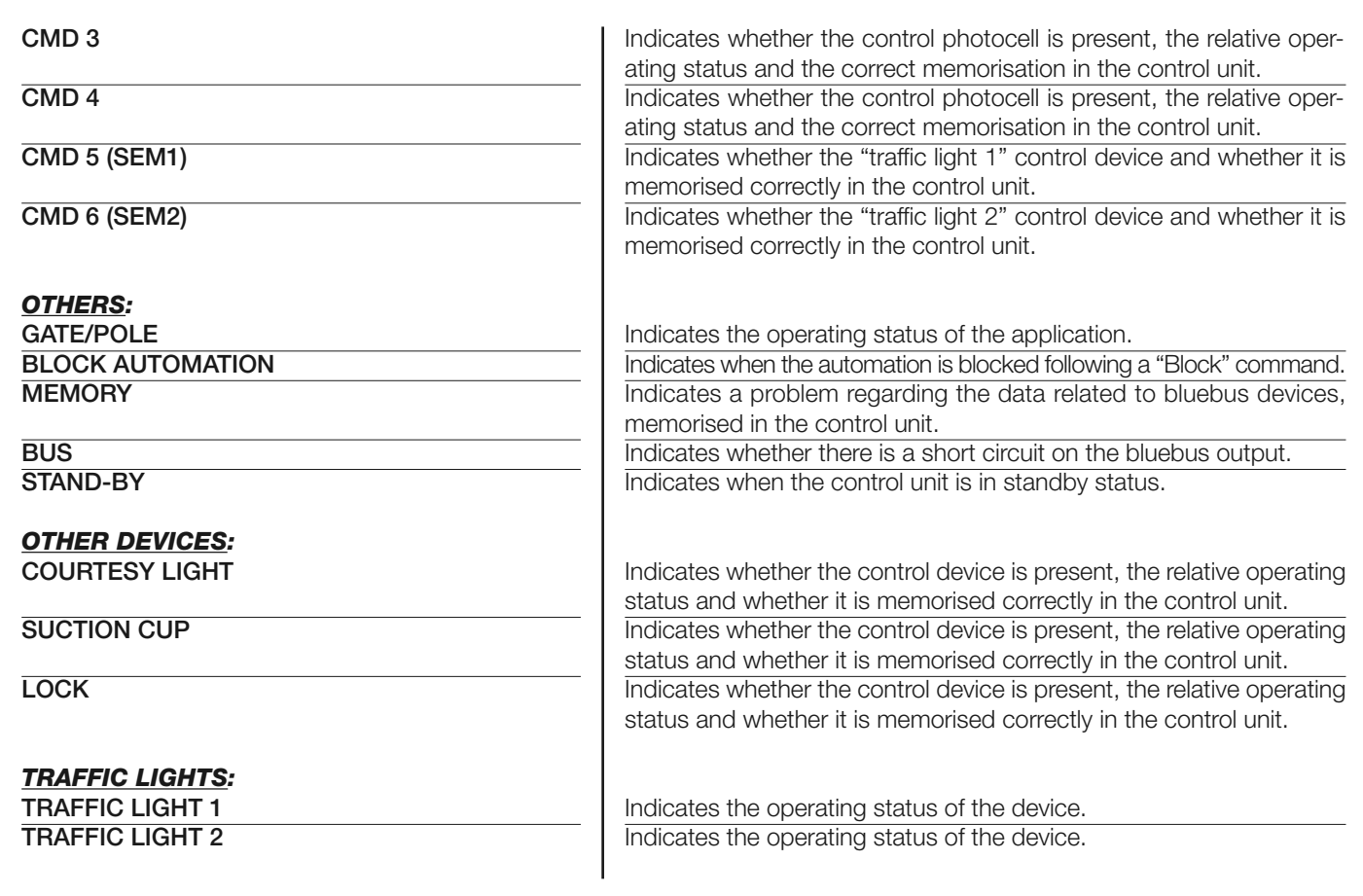

## **MAINTENANCE**

#### **mode**

This function enables programming of the type, and method of managing the control unit maintenance phase. There are two application modes:

❏ *automatic – When this mode is set, the "partial counter" (number of manoeuvres completed after maintenance) is updated automatically according to the duration of the manoeuvres performed and the force applied on the motor;* ❏ *manual – When this mode is set, the "partial count" is updated according to the number of manoeuvres performed.*

#### **manual alarm threshold**

A value from 0 to 65535 (manoeuvres) can be assigned to this parameter; if the mode is set to manual, the factory setting of the parameter is 10000 (manoeuvres). This function enables programming of a reference limit, over which automation maintenance is required.

#### **partial count**

This function enables the user to check the number of manoeuvres performed by an automation since the last maintenance procedure on the latter.

#### **delete maintenance**

This parameter type is ON / OFF; the factory setting is "OFF". This function enables deletion of the "partial count" value; this is required after performing maintenance on the automation.

# **ADVANCED FUNCTIONS**

## **event log**

This function enables the display of the events generated or received by the control unit. "Event" refers to a condition that changes the operating status of the control unit, for example: activation of an input, end of a manoeuvre, activation of a photocell or the alt input, etc. In this section the date and type of event can be displayed.

#### **firmware updates**

This function enables the firmware of a control unit to be updated with another compatible version, without the obligation to change the board. To update, proceed as follows:

**01.** Download the firmware update file *(the software update is available at the site internet www.nice-service.com)*

#### **02.** In "Advanced Functions" select "**Update firmware**";

**03.** In the window displayed, select "**Select file**" and then select the update file previously downloaded. The data related to the software of the device to be updated are displayed on the left of the window, while the data related to the update software and compatible hardware versions are displayed on the right.

**04.** If the file is compatible, the text "**Update firmware**" appears on the button, and when this is clicked, the update procedure is started. At the end of the procedure, if the message "**Update completed successfully**" is displayed, this means that the procedure has bee completed. Otherwise, the message "**Retry**" appears on the button; in this case press the button again to repeat the update process.

If the update process is not completed, the user can retry a number of times, or return to the window "Device List", selecting "Back" and then decide on how to proceed. In this window, the device previously selected will no longer be visible; to display the latter select the down arrow on the right of the window and select the function "**Devices in boot phase**". This enables a search for devices ready for the firmware update phase.

At this point the user can retry the update process, repeating the procedure described above.

If the update is still not completed successfully, contact the Nice Assistance Service.

#### **user permits**

This function enables the installer to decide which functions and parameters are to be selected for display and modifications by the user. For example, for safety reasons, the installer can decide to prevent the user from modifying the parameters related to automation motor force and speed.

User permits can be managed exclusively by using the "installer password" (password management, common functions). *Note – All parameters of the various functions of a control unit or receiver are factory set as disabled.*